# **GIO**

# MANUALE UTENTE

# Elo Touch Solutions

I-Series 3 con computer a schermo tattile Intel®

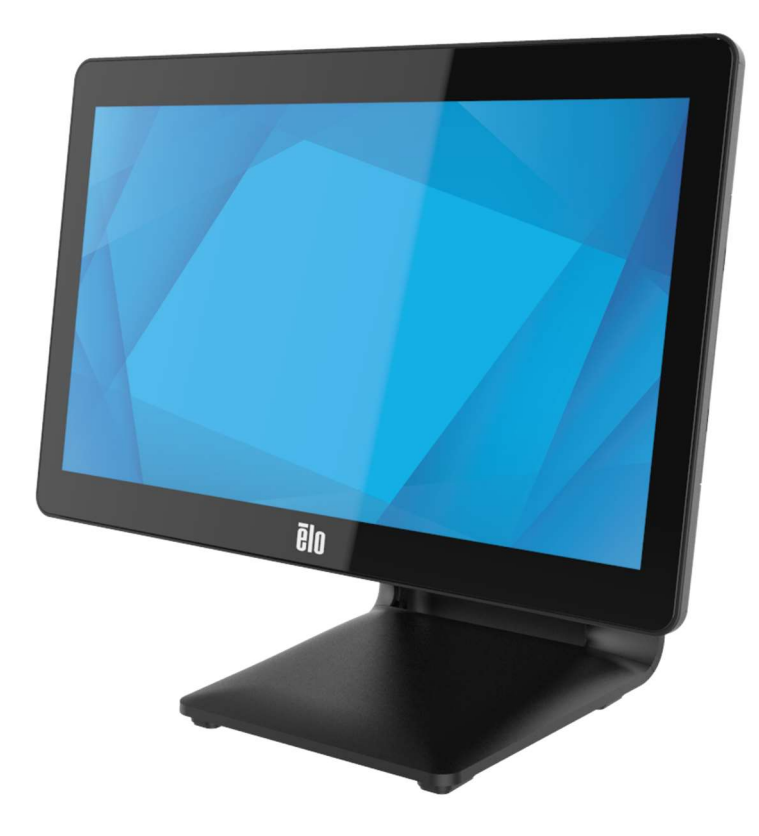

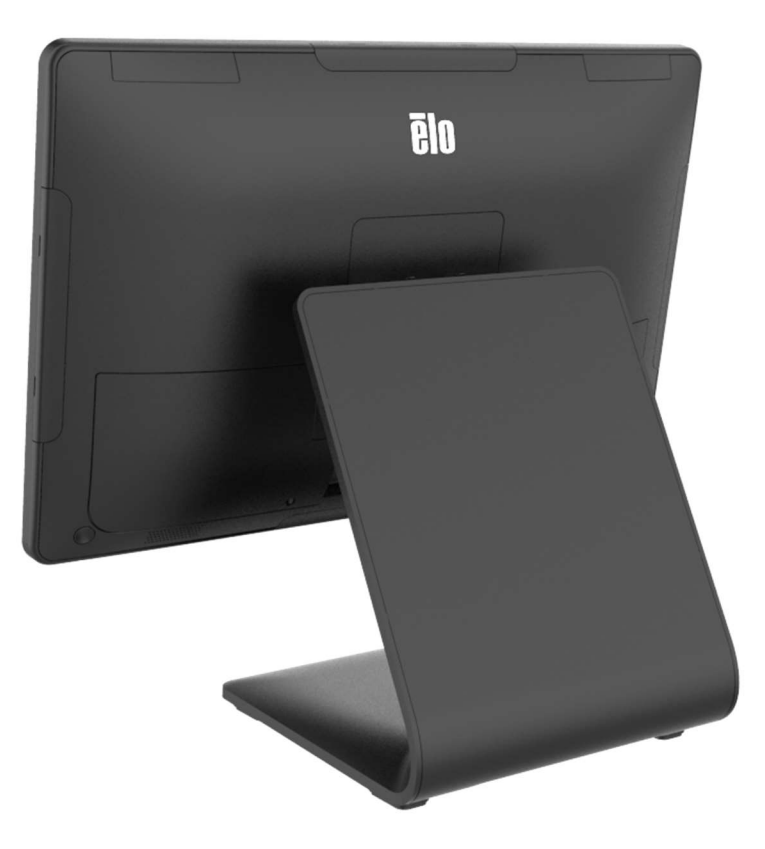

Copyright © 2023 Elo Touch Solutions, Inc. Tutti i diritti riservati.

Nessuna parte della presente pubblicazione può essere riprodotta, trasmessa, trascritta, salvata in un sistema di archiviazione o tradotta in altra lingua o linguaggio per computer, in qualsiasi forma o con qualsiasi mezzo, inclusi, tra gli altri, quelli elettronici, magnetici, ottici, chimici, manuali o altri, senza previa autorizzazione scritta di Elo Touch Solutions, Inc.

#### Clausola di esclusione di responsabilità

Le informazioni contenute nel presente documento sono soggette a modifica senza preavviso. Elo Touch Solutions, Inc. e le sue Affiliate (collettivamente "Elo") non rilasciano alcuna dichiarazione o garanzia in merito ai contenuti nel presente documento, e declina espressamente qualsiasi garanzia implicita di commerciabilità o idoneità per uno scopo particolare. Elo si riserva il diritto di aggiornare questa pubblicazione e apportarvi periodicamente variazioni di contenuto senza obbligo di comunicare ad alcun soggetto dette revisioni o modifiche.

Marchi di fabbrica

Elo, Elo (logo), Elo Touch, Elo Touch Solutions, TouchPro sono marchi di Elo e delle sue affiliate. Windows è un marchio di fabbrica di Microsoft Corporation.

# Indice

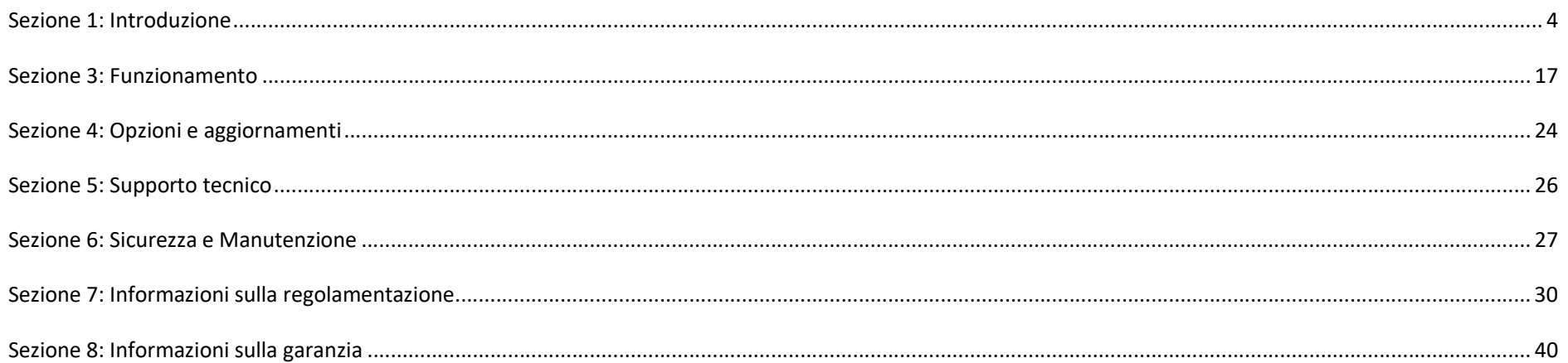

# Sezione 1: Introduzione

#### Descrizione del prodotto

Il versatile I-Series 3 con sistema Intel® combina estetica moderna, flessibilità modulare e affidabilità commerciale. Progettato appositamente per i punti vendita, I-Series 3 con Intel® offre una varietà di dimensioni di display touchscreen tra 15" 4:3, 17" 5:4, 15,6" 16:9 FHD, 21,5" 16:9 FHD e 23,8" 16:9 FHD con una scelta di processori Intel Alder Lake-PS SoC Celeron, i3, i5 e i7 Core di 12ª generazione. Tutti i modelli, inclusi i modelli TPM 2.0 e i5/i7, supportano VPRO per la massima sicurezza e gestibilità del sistema. Tutti i modelli offrono la flessibilità necessaria per le periferiche di base per qualsiasi applicazione. I-Series 3 con Intel® offre le opzioni necessarie, sia che si tratti di un display rivolto al cliente, di un lettore di carte di credito, di una stampante, di un cassetto contanti, di un lettore di codici a barre o di una bilancia. Dal POS tradizionale alle applicazioni self-service. I-Series 3 con Intel® offre la durata necessaria per sopravvivere all'uso pubblico continuo ed è supportato da una garanzia standard di 3 anni di Elo.

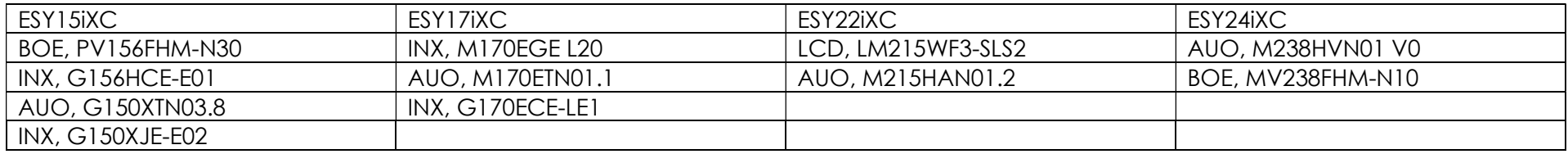

#### Precauzioni

Seguire tutte le avvertenze, le precauzioni e i consigli per la manutenzione indicati nel presente manuale d'uso per ottimizzare la durata dell'unità ed evitare i rischi per la sicurezza dell'utente. Per ulteriori informazioni sulla sicurezza, consultare il capitolo 6.

Il presente manuale contiene informazioni importanti per la configurazione e la manutenzione corretta dei computer a schermo tattile I-Series 3 con Intel®. Prima di installare e accendere l'unità, leggere attentamente, accuratamente e seriamente questo manuale.

# Layout di I-Series 3 con Intel® (con base) Di seguito è mostrato un modello a 15,6".

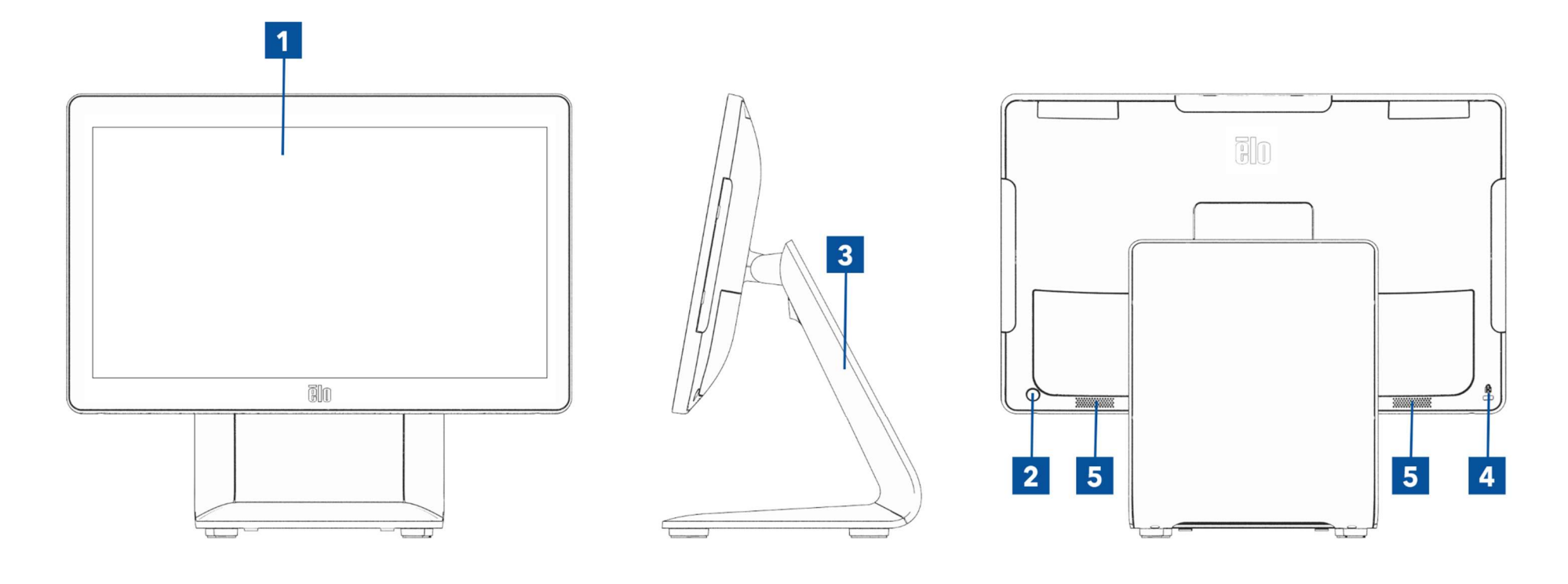

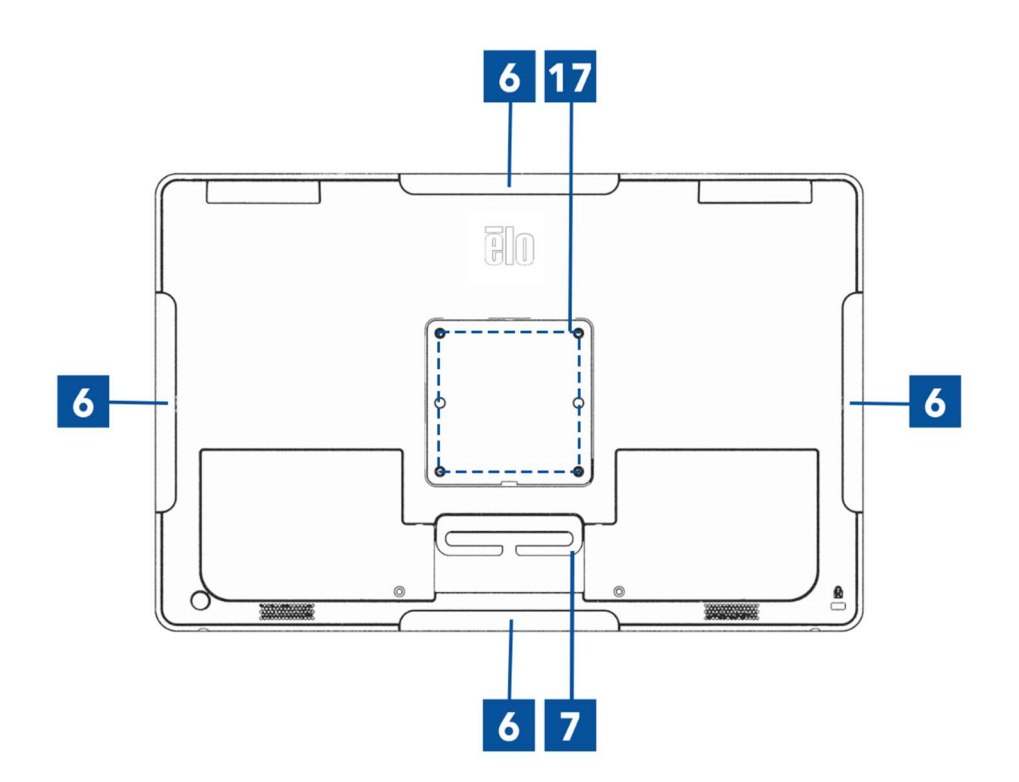

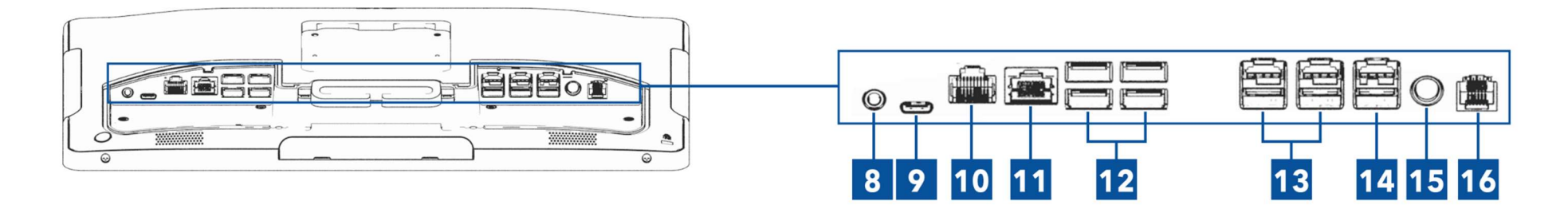

Layout di I-Series 3 con Intel® (senza base) Di seguito è mostrato un modello a 15,6".

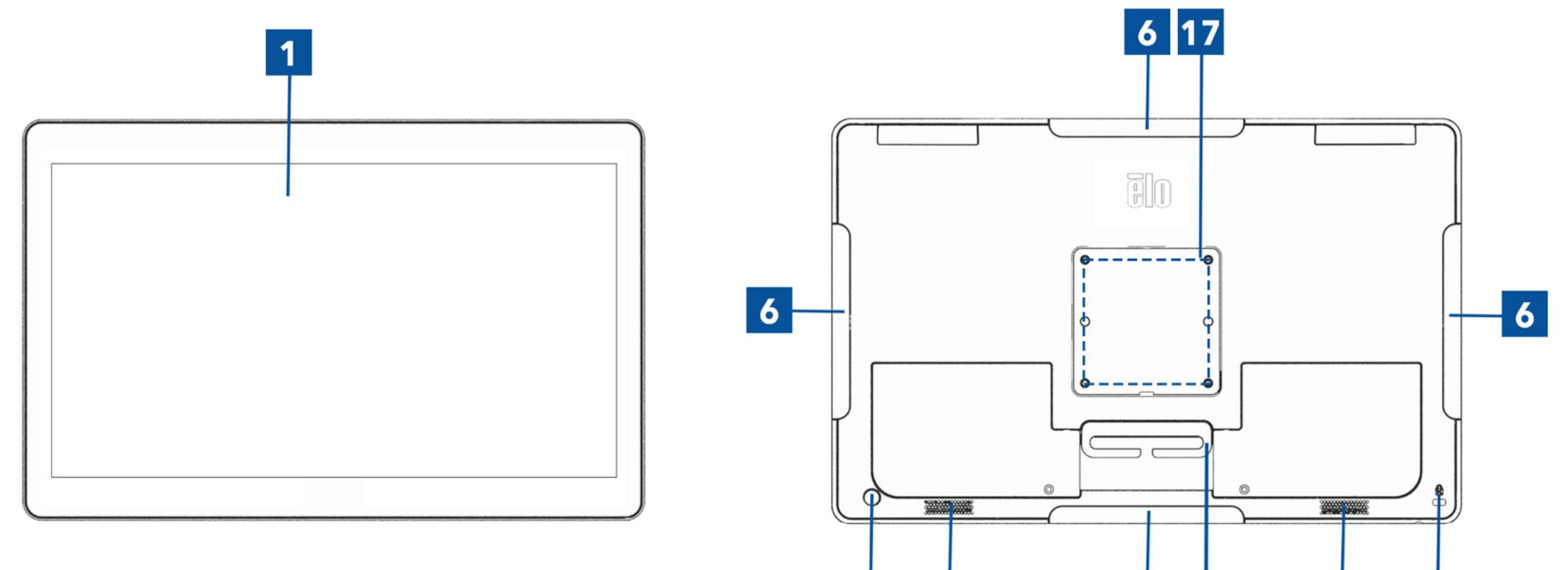

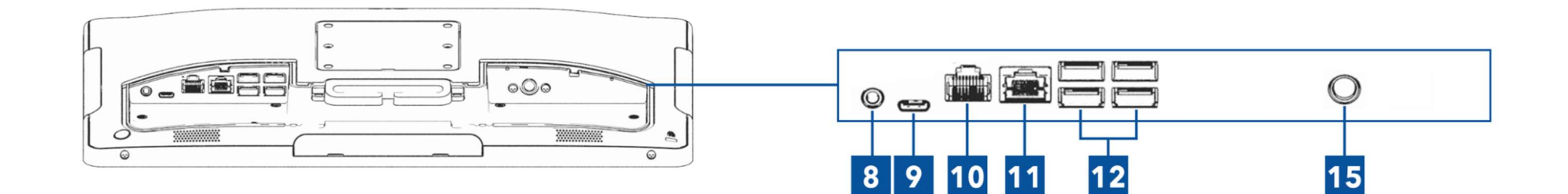

 $\overline{2}$ 

 $5\phantom{a}$ 

 $5\phantom{.0}$ 

 $\overline{\mathbf{4}}$ 

Manuale utente: I-Series 3 con Intel® UM600737 Rev A, pagina 7 di 40

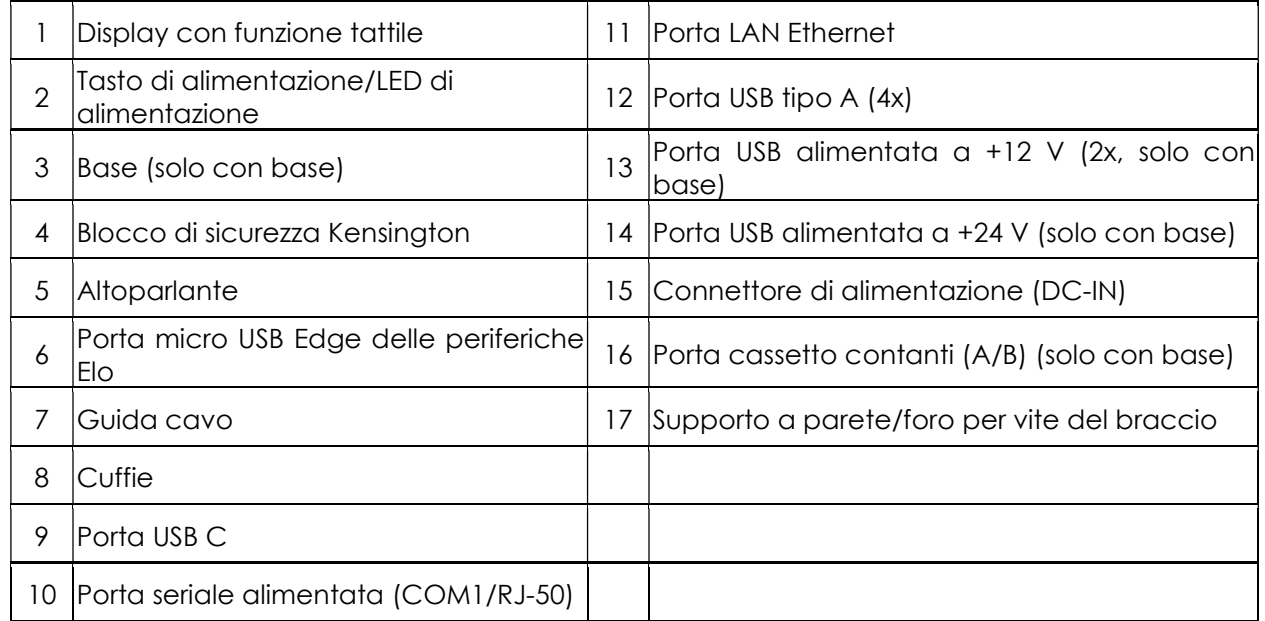

#### 1. Display con funzione tattile

Il modello è disponibili con le seguenti tecnologie tattili.

- TouchPro, schermo capacitivo proiettivo (PCAP) senza cornice

#### 2. Tasto di alimentazione/LED di alimentazione

Premere il pulsante di alimentazione per accendere/spegnere il touch computer. Il LED di alimentazione mostra lo stato del computer a schermo tattile. Fare riferimento alla sezione 3 per ulteriori dettagli.

#### 3. Base

La base ha un design robusto che supporta il computer a schermo tattile.

#### 4. Blocco di sicurezza Kensington

Il blocco di sicurezza Kensington è un meccanismo antifurto standard per fissare il desktop nella posizione di montaggio desiderata. Il cavo del blocco Kensington non è incluso.

#### 5. Altoparlante

Due altoparlanti integrati da 2 watt forniscono l'uscita audio per la riproduzione.

#### 6. Porta micro USB Edge (kIT accessori - collegamenti)

Il computer a schermo tattile dispone di quattro porte USB Edge sul display per collegare periferiche aggiuntive. Le periferiche possono essere montate e fissate sul bordo per soddisfare diversi requisiti delle periferiche IO.

#### 7. Guida cavo

Il sistema dispone di dita di gestione dei cavi integrate per migliorare la disposizione dei cavi. Sono inoltre forniti due fori che possono essere utilizzati con le fascette per cavi incluse.

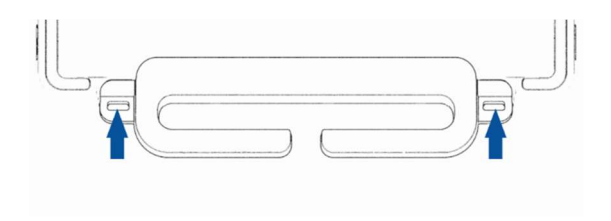

#### 8. Cuffie

La porta audio è progettata per la connettività di cuffie e microfono.

#### 9. Porta USB tipo C

La porta USB tipo C consente il collegamento ad altri dispositivi compatibili tipo C (fino a 27 W).

#### 10. Porta seriale alimentata a +12 V (COM/RJ-50)

La porta seriale è una specifica RS-232 per il collegamento dell'interfaccia RJ-50. Il valore predefinito di 12 V è disabilitato e le impostazioni sono regolabili dall'impostazione  $\rightarrow$  Advanced  $\rightarrow$  RJ50 COM Power Control del BIOS.

#### 11. Porta LAN Ethernet

La porta LAN Ethernet del computer a schermo tattile presenta una capacità di velocità a 1 Gbps per la rete.

#### 12. Porta USB 3.2 Gen 1×1

Sono disponibili quattro porte Super Speed+ USB 3.2 Gen 1×1(5 Gbit/s) standard sul retro del computer a schermo tattile.

#### 13. Porta USB alimentata a +12 V

La potenza nominale massima dell'alimentazione USB da +12 V è limitata a 12 V a 1,5 Amp.

#### 14. Porta USB alimentata a +24 V

La specifica della porta USB alimentata a +24 V è stata progettata per tutti i computer a schermo tattile. La potenza nominale massima dell'alimentazione USB da +24 V è 24 Volt a 2,3 Amp. In circostanze speciali, utilizzare un adattatore di alimentazione esterno per la periferica a 24 V (NON UTILIZZARE sulla porta USB alimentata a 24 V della scheda) quando il sistema esegue il caricamento al 100% e tutte le porte I/O, tranne la porta USB a 24 V, sono collegate per il massimo carico di potenza di ogni porta.

Assicurarsi che il consumo complessivo di energia della periferica non superi quanto segue (supponendo che il sistema funzioni a un consumo energetico massimo non comune per le applicazioni POS):

a. Non superare 146 W per ESY15i2C, 147 W per ESY17i2C, 141 W per ESY22i2C, 140 W per ESY24i2C.

b. Non superare 131 W per ESY15i3C, 133 W per ESY17i3C, 120 W per ESY22i3C, 128 W per ESY24i3C.

c. Non superare 130 W per ESY15i5C, 130 W per ESY17i5C, 123 W per ESY22i5C, 124 W per ESY24i5C.

d. Non superare 130 W per ESY15i7C, 126 W per ESY17i7C, 124 W per ESY22i7C.

#### 15. Connettore di alimentazione (DC-IN)

Per accendere il touch computer, collegare il connettore CC dell'adattatore di alimentazione CA/CC alla porta apposita sul dispositivo. Nota: Per staccare la spina CC dal modulo base, afferrarla come mostrato di seguito e rimuoverla con attenzione.

#### 16. Porta cassetto contanti (A/B)

La porta cassetto contanti principale è un'interfaccia RJ-12 e fornisce funzioni commutabili a +12V e +24V. L'impostazione predefinita è a +24 V e le impostazioni sono regolabili dall'impostazione → Advanced → di controllo di alimentazione del cassetto contanti del BIOS.

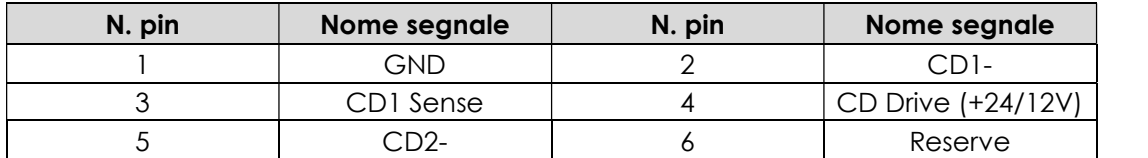

Assegnazione dei pin della porta del cassetto contanti

#### 17. Supporto VESA

Sulla parte posteriore del computer a schermo tattile a 15"/15,6" è disponibile uno schema a quattro fori 75 x 75 mm per i display di altre dimensioni per viti M4.

Sulla parte posteriore del computer a schermo tattile a 17"/21,5"/23,8" è disponibile uno schema a quattro fori 100 x 100 mm per i display di altre dimensioni per viti M4.

Il supporto VESA conforme FDMI è codificato: VESA MIS-D, C

# Sezione 2: Installazione

## Disimballaggio del computer a schermo tattile

Aprire la confezione e verificare che siano presenti i seguenti elementi:

- Computer a schermo tattile I-Series 3 con Intel®
- Cavo di alimentazione per Stati Uniti/Canada
- Cavo di alimentazione per Europa
- Adattatore di alimentazione +24 V
- Cavo seriale RJ50 a RS232

Guida rapida all'installazione

l,

- Viti, M4X12, a testa cilindrica (solo senza base, per montaggio VESA)
- Viti, M4x20, a testa piatta (solo con base, per montaggio CFD)
- **•** Fascetta per cavi
- Coperchio posteriore CFD (solo con base, per montaggio CFD)

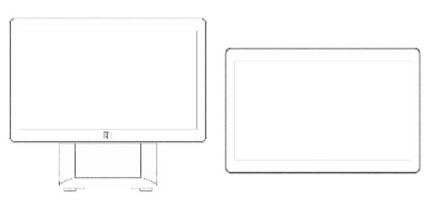

Computer a schermo tattile I-Series 3 con Intel®

Cavo di alimentazione Stati Uniti/Canada

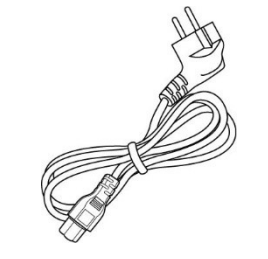

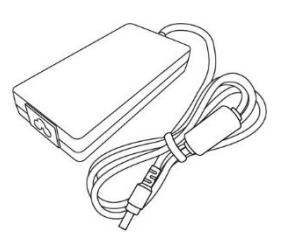

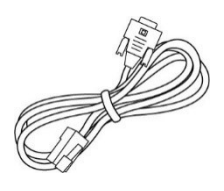

Cavo seriale RJ50 a RS232

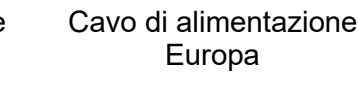

**Reservation Construction** 

Adattatore di alimentazione +24 V

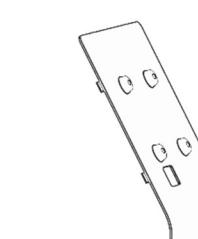

#### Guida rapida all'installazione Viti Fascetta per cavi Coperchio posteriore CFD

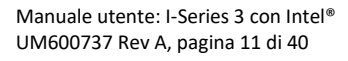

## Regolazione del display in una posizione adatta per I-Series 3 con Intel® (con base)

Il touch computer consente la regolazione dell'inclinazione sul monitor per adattarsi a scenari diversi. La regolazione dell'inclinazione viene illustrata di seguito.

(Di seguito è mostrato un modello a 15,6")

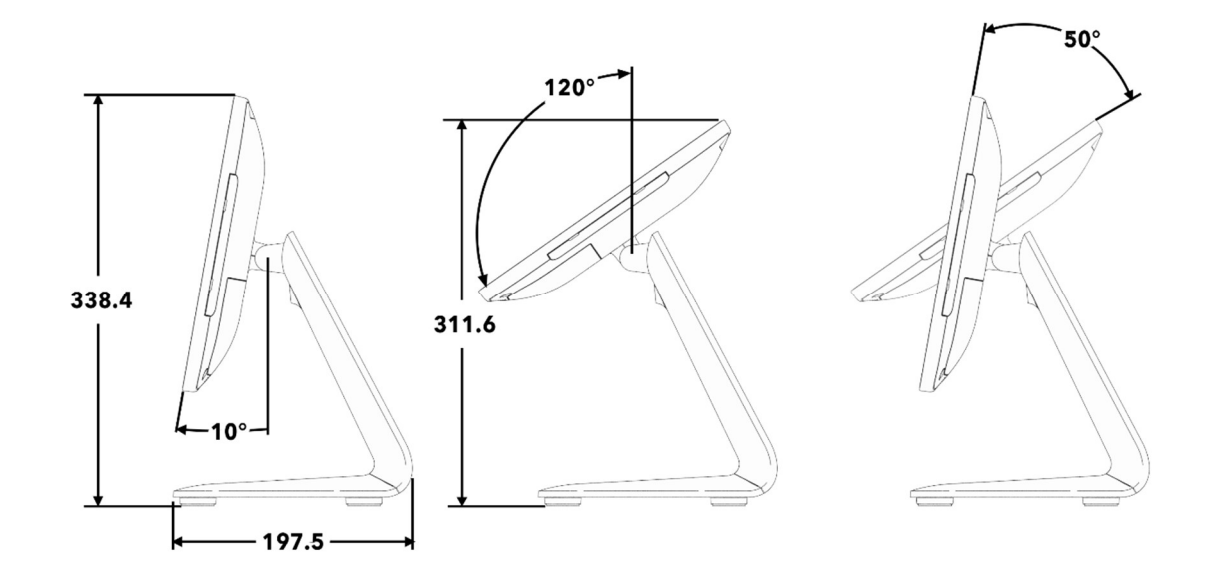

#### Montaggio di un display rivolto al cliente (CFD) per I-Series 3 con Intel® (con base)

AIO consente il montaggio di un CFD da 10"-13" sul retro della base. Per montare un CFD, attenersi alle procedure di seguito.

1. Rimuovere le due viti di fissaggio del coperchio della base posteriore. Rimuovere il coperchio della base posteriore facendolo scorrere verso il basso e allontanandolo dalla base.

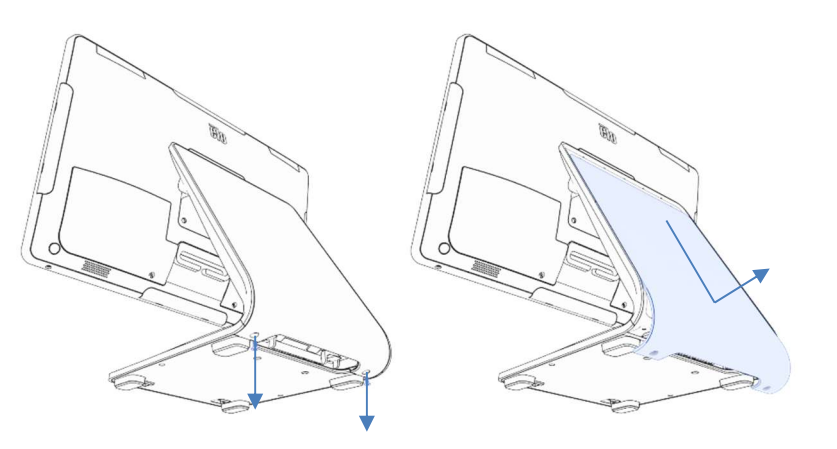

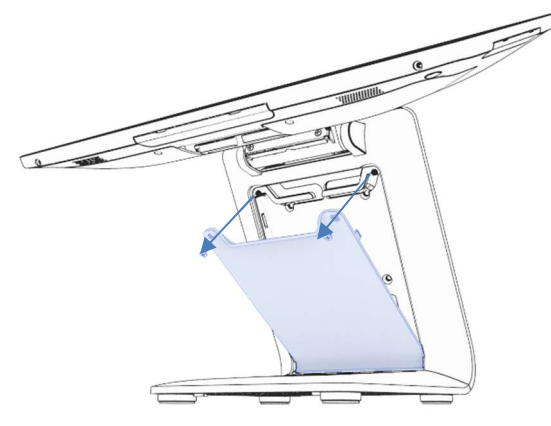

2. Montare il coperchio CFD invertendo il processo dal passo 1.

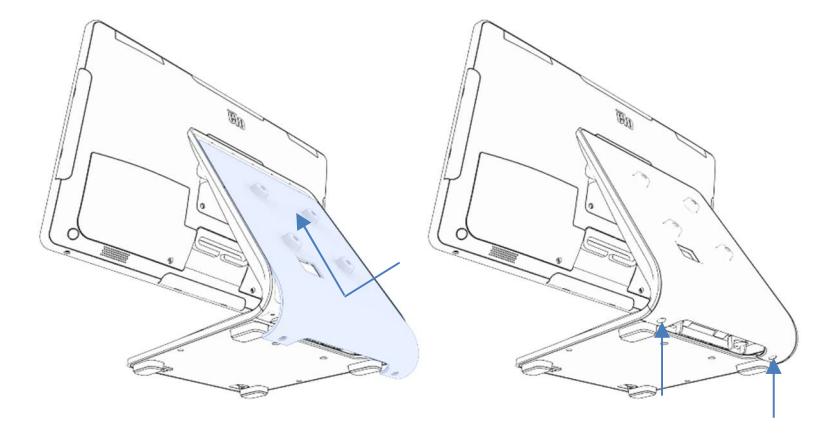

3. Rimuovere lo sportello della base rimuovendo le due viti. 4. Collegare il cavo USB-C (Elo P/N E969524, non incluso) al CFD. Far passare il cavo attraverso il foro nel coperchio/nella base CFD come mostrato e collegarlo ad AIO. Fissare il CFD alla base utilizzando le quattro viti M4 incluse. Rimontare lo sportello.

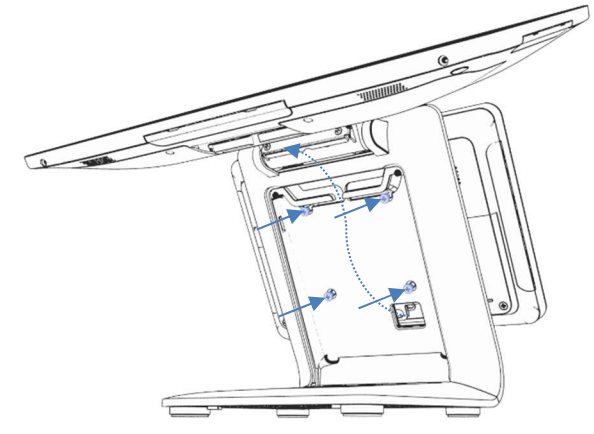

#### Montaggio su un piano di lavoro per I-Series 3 con Intel® (con base)

AIO consente il montaggio permanente della base su un piano di lavoro. Attenersi alle procedure di seguito.

1. Rimuovere lo sportello della base rimuovendo le due viti.

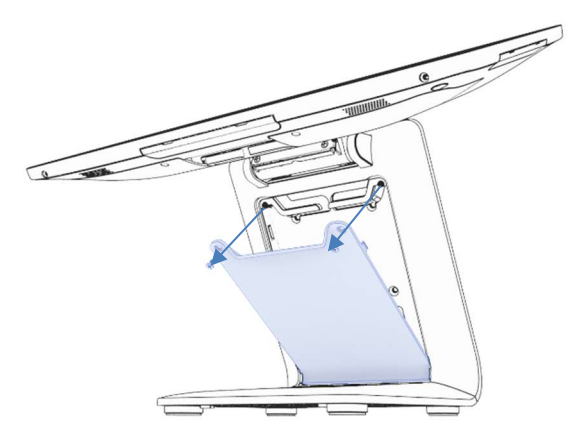

2. Premere verso il basso i due bottoni a pressione in plastica sul retro del coperchio della base e far scorrere il coperchio della base in avanti per rimuoverlo.

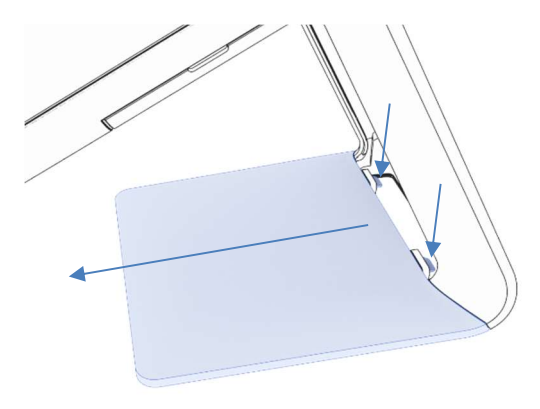

3. Installare due viti nei fori mostrati di seguito. Vedere il disegno dimensionale per le dimensioni delle viti e la spaziatura dei fori.

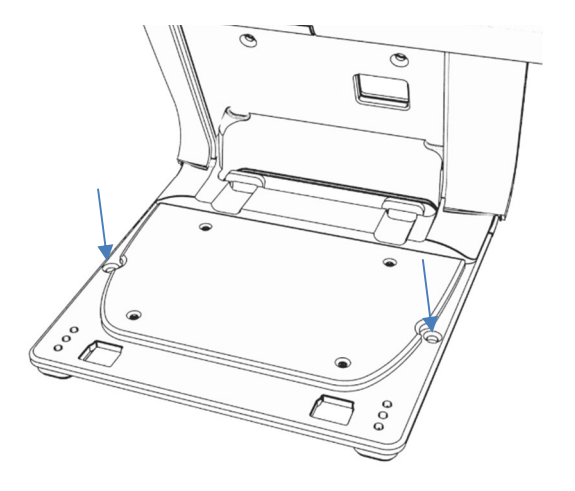

4. Invertire i passi 1 e 2 per reinstallare il coperchio della base e lo sportello della base.

#### Supporto VESA posteriore per I-Series 3 con Intel® (senza base)

Sul retro del prodotto è presente uno schema VESA centrato per il montaggio. Per 15"/15,6", viene fornito uno schema di montaggio da 75x75 mm (conforme a VESA MIS-D, 75, C). Fare riferimento al disegno MS per i dettagli.

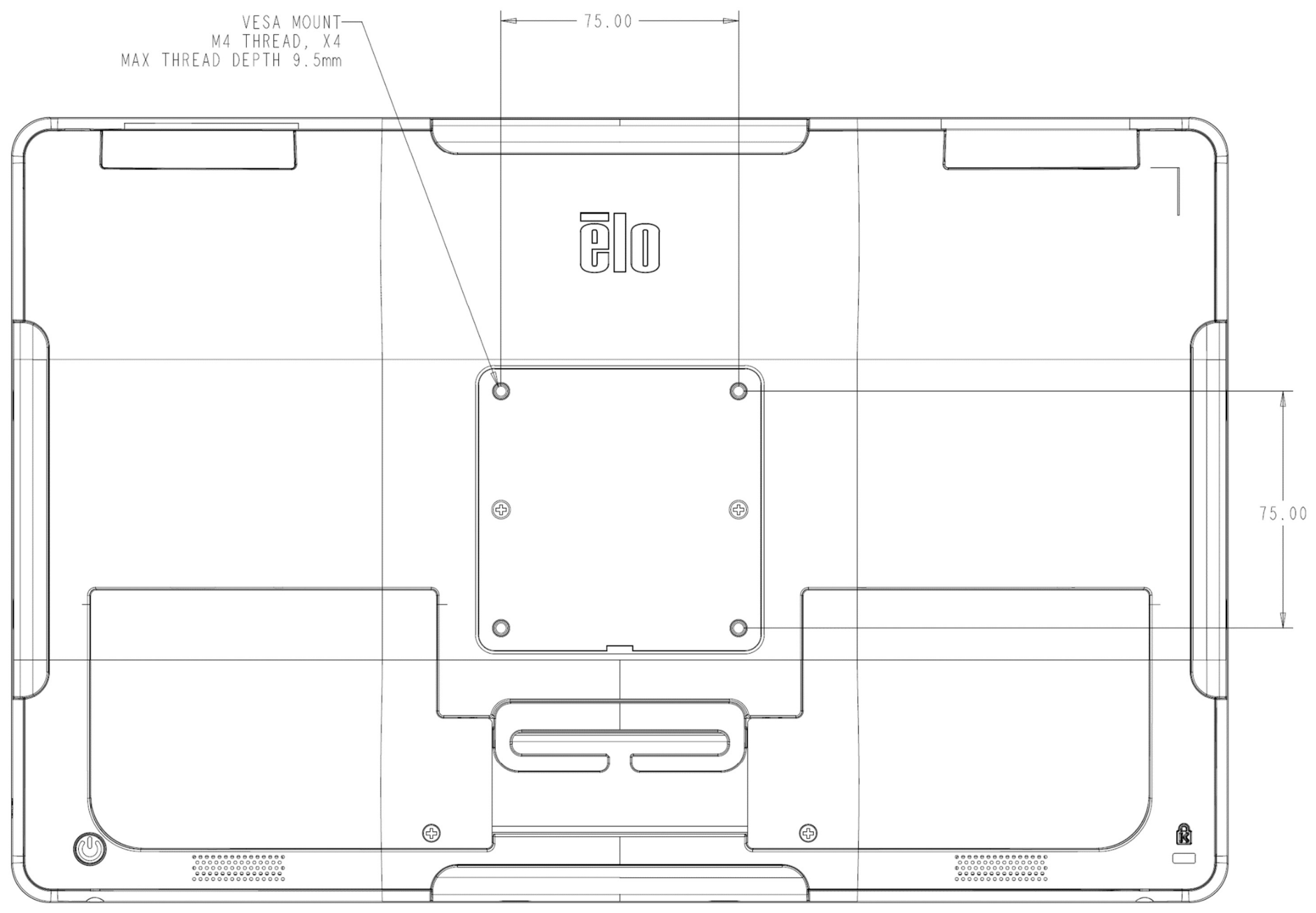

Manuale utente: I-Series 3 con Intel® UM600737 Rev A, pagina 15 di 40

Per altre dimensioni, viene fornito uno schema di montaggio da 100x100 mm (conforme a VESA MIS-D, 100, C). Fare riferimento al disegno MS per i dettagli.

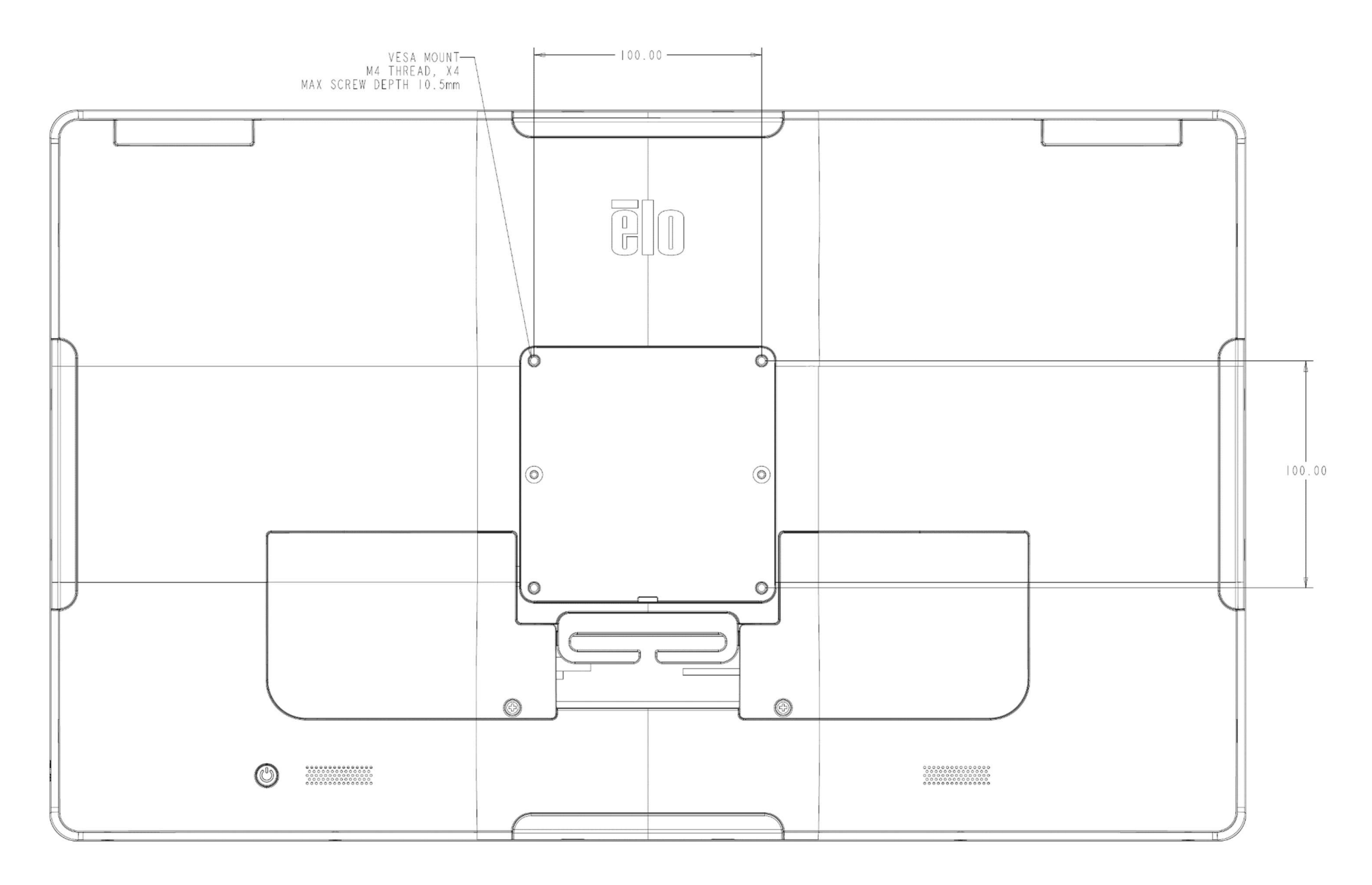

Manuale utente: I-Series 3 con Intel® UM600737 Rev A, pagina 16 di 40

# Sezione 3: Funzionamento

#### Informazioni generali

Questa sezione descrive le funzionalità uniche del touch computer all-in-one Elo.

#### LED alimentazione

I-Series 3 con Intel® è dotato di un LED di alimentazione che indica lo stato del computer a schermo tattile. La tabella di seguito mostra lo stato del LED e il colore corrispondente.

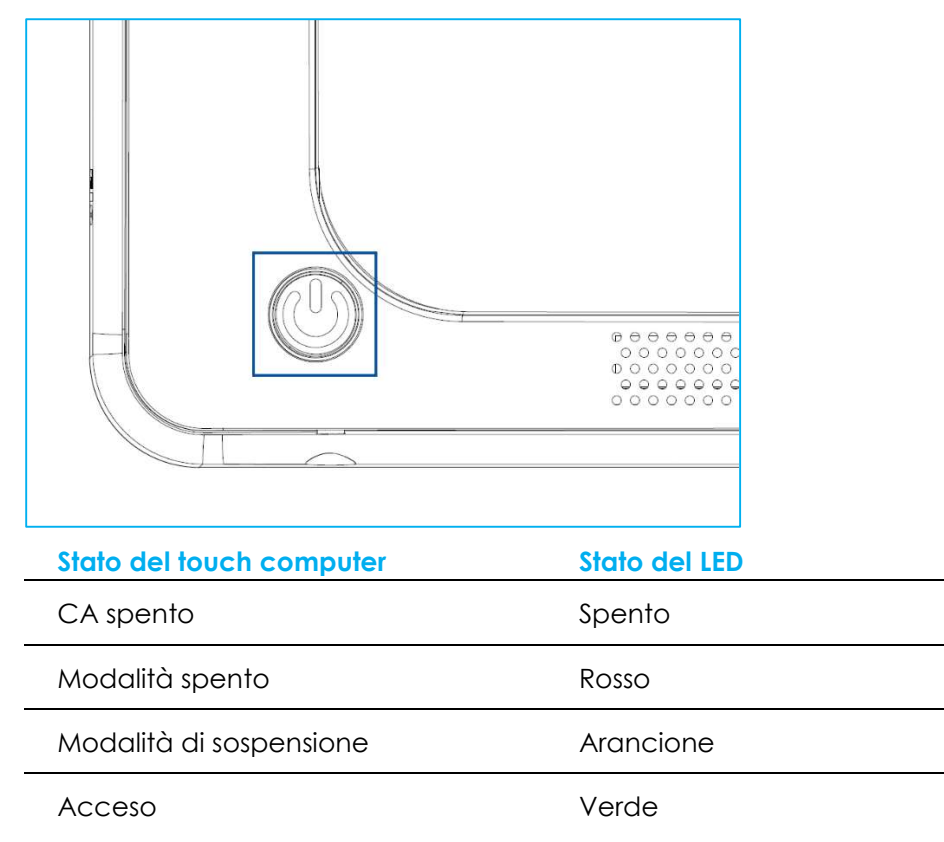

Toccando lo schermo, il sistema uscirà dalla modalità di SOSPENSIONE (simile a spostare il mouse o a premere un tasto della tastiera).

## LED LAN Ethernet

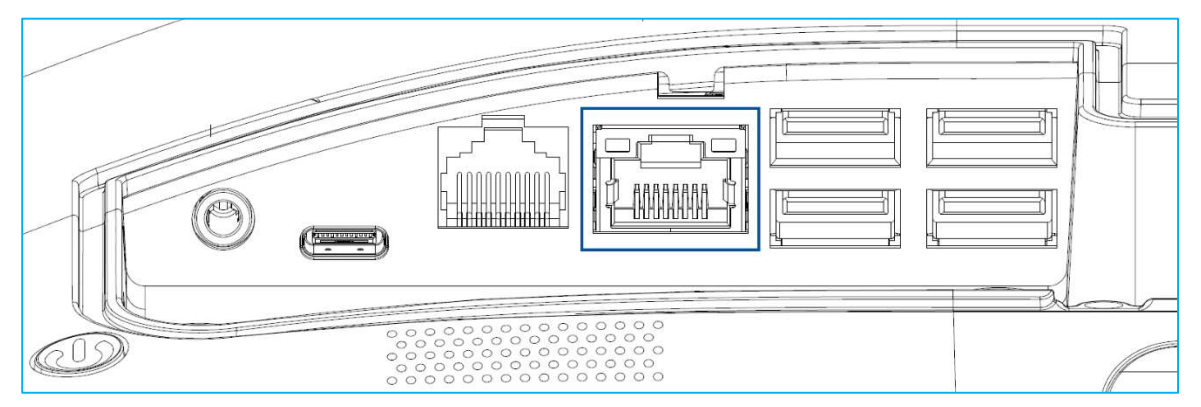

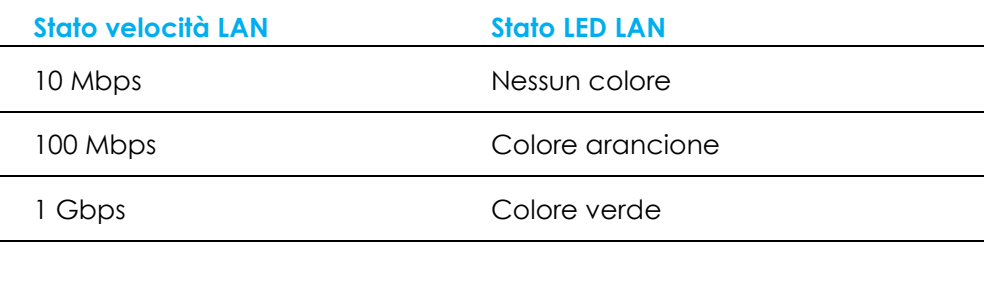

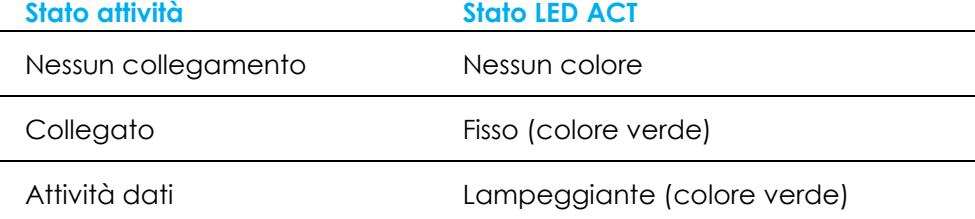

## **Tocco**

Il display del computer a schermo tattile è calibrato in fabbrica e non è necessaria alcuna calibrazione manuale.

#### Installazione del sistema operativo

Se configurato con un sistema operativo, l'impostazione iniziale del sistema operativo richiede circa 5-10 minuti. Può essere necessario altro tempo secondo le configurazioni hardware del computer a schermo tattile e i dispositivi collegati.

Per installare il sistema operativo Microsoft® Windows® per il touch computer, accendere premendo il tasto di alimentazione e seguire le istruzioni visualizzate sullo schermo.

Elo si è occupato del controllo di tutti i driver e li ha caricati per il sistema operativo Windows. Se si desidera creare un'immagine da eseguire su sistemi diversi, accertarsi di iniziare con l'immagine di Elo o il pacchetto di driver Elo supportati. In alternativa rivolgersi al nostro team di supporto per assistenza.

#### Creazione di una unità flash di ripristino

Tutti i touch computer Windows 10 sono dotati dell'utilità Elo Restore Utility (Utilità di ripristino), integrata sul desktop di Windows. L'utility è in grado di creare una unità flash di ripristino in base al sistema operativo acquistato. Creare immediatamente una unità flash di ripristino. Se la partizione di ripristino di HDD/SSD viene accidentalmente eliminata o diventa inaccessibile, è necessario utilizzare l'unità flash di ripristino per ripristinare il sistema.

Le seguenti procedure mostrano come utilizzare l'utility per creare una unità flash di ripristino.

- 1. Inserire una unità flash vuota in una delle porte USB disponibili sul sistema.
- 2. Fare clic con il tasto destro sull'icona EloRestoreUtility sul desktop e selezionare "Run as administrator (Esegui come amministratore)".
- 3. Selezionare l'unità e fare clic sul pulsante "Start" per iniziare il processo.<br>Le posset de Utility USB Stick Creator

#### **Elo OS Restore Utility USB Stick Creator**

Select the drive Capacity 58.64 GB

Drive 1

Warning, this will destroy all information on the selected drive.

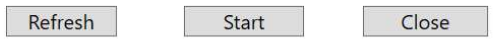

Version: 10.0.17763-1809-230210-M-ELO

4. Fare clic su "Continue (Continua)" per procedere. Questa procedura richiede 10-20 minuti in base alle configurazioni del sistema e le prestazioni dell'unità flash.

#### DURANTE LA PROCEDURA, TUTTI I DATI ANDRANNO PERDUTI.

Elo OS Restore Utility USB Stick Creator  $\Box$   $\times$ 

#### Elo OS Restore Utility USB Stick Creator

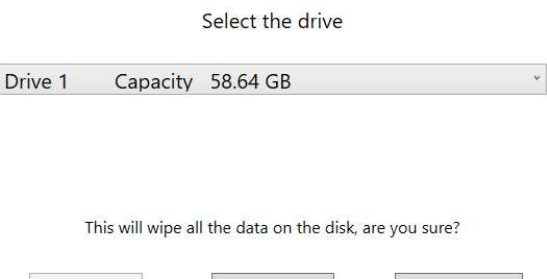

Version: 10.0.17763-1809-230210-M-ELO

Continue

Abort

Refresh

5. Quando appare il messaggio "USB Stick complete with..." (Chiavetta USB completa con...), rimuovere la chiavetta e fare clic su "Close" (Chiudi) per uscire dal programma.

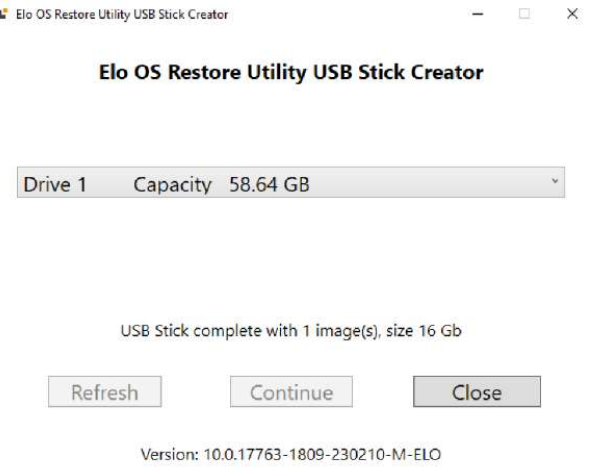

- 6. In caso di crash del sistema, utilizzare l'unità flash di ripristino, riavviare il sistema e premere varie volte F11 per accedere a DeviceBoot Menu (Menu di riavvio del dispositivo). Quindi, scegliere "**boot from flash drive**" (riavviare dall'unità flash).
- 7. Quando viene visualizzata la seguente interfaccia utente, fare clic sul tasto "Deploy Windows OS image (with Recovery Partition)" (Distribuisci l'immagine del sistema operativo Windows (con partizione di ripristino)).

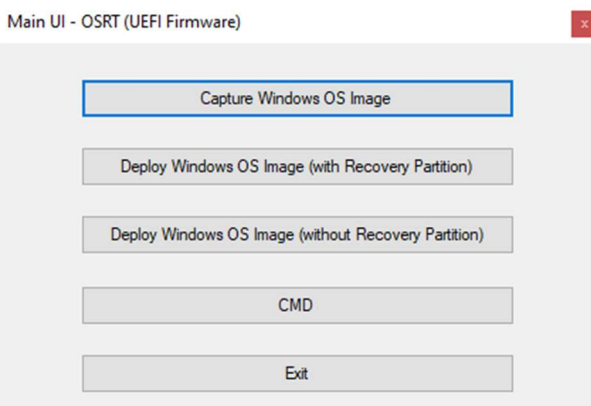

8. Seguire le istruzioni su schermo per completare la procedura di installazione, quindi uscire dal programma.

Nota: Durante la procedura di ripristino vengono eliminati tutti i dati. Se necessario, l'utente deve effettuare il backup dei dati. Elo Touch Solutions non accetta alcuna responsabilità per la perdita di dati o software. Nota: L'utente finale deve rispettare il contratto di licenza di Microsoft.

#### Ripristino del sistema operativo

Se per qualsiasi motivo devono essere ripristinate le IMPOSTAZIONI PREDEFINITE del sistema operativo del touch computer, è possibile ripristinare il sistema seguendo le procedura di seguito. DURANTE QUESTA PROCEDURA, TUTTE LE IMPOSTAZIONI DELL'UTENTE E I DATI ANDRANNO PERDUTI. Assicurarsi di completare il backup di tutti i dati, le impostazione e i software installati dal cliente prima di procedere.

- 1. Spegnere completamente il sistema.
- 2. Accendere il sistema.
- 3. Quando appare la seguente schermata, toccare per selezionare "UEFI Recover Operating System" (UEFI Ripristina sistema operativo).

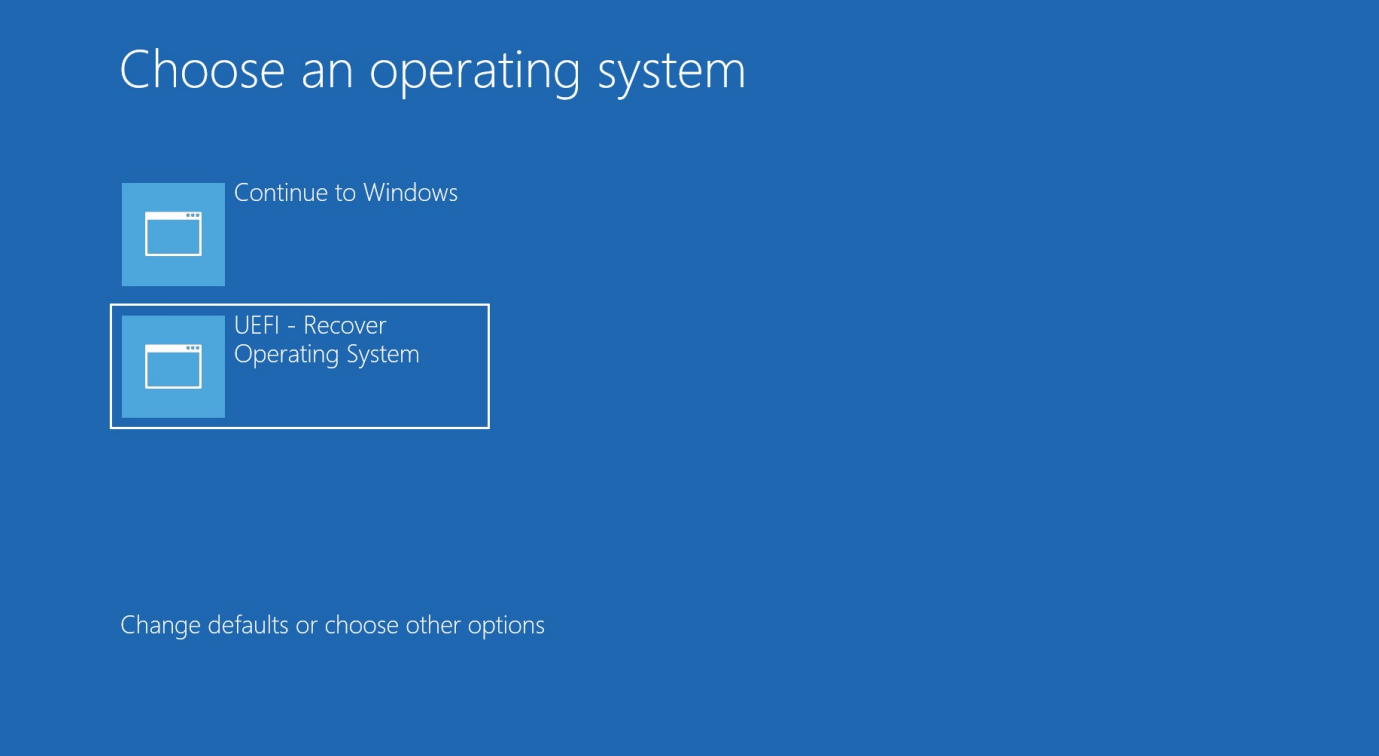

4. Viene visualizzata la seguente interfaccia utente.  $\mathbf{x}$ 

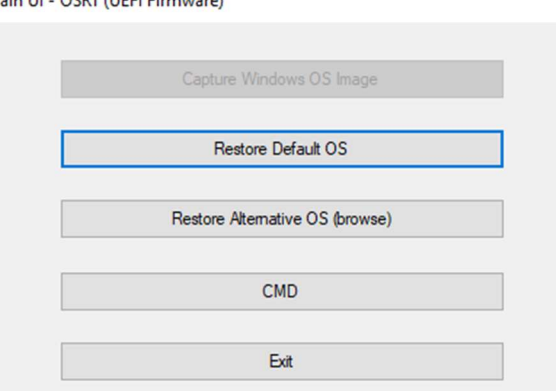

- 5. Selezionare "Restore Default OS" (Ripristina sistema operativo predefinito). Il sistema effettua automaticamente il test dell'hardware. Al termine della procedura, fare clic sul tasto "Start" per eseguire la funzione di ripristino del sistema. Questa procedura formatta di nuovo il disco rigido principale. Effettuare il backup dei dati prima di eseguire la procedura di ripristino.
- 6. Al termine, fare clic sul tasto Close (Chiudi). Il sistema torna al menu principale di Elo Recovery Solution. Quindi, fare clic sul tasto Exit (Esci) per riavviare il sistema.

Nota: Durante la procedura di ripristino vengono eliminati tutti i dati. Se necessario, l'utente deve effettuare il backup dei dati. Elo Touch Solutions non accetta alcuna responsabilità per la perdita di dati o software.

Nota: L'utente finale deve rispettare il contratto di licenza di Microsoft.

# Sezione 4: Opzioni e aggiornamenti

#### Aggiunta di aggiornamenti opzionali

Quanto riportato di seguito funziona perfettamente con l'unità Elo. Le istruzioni per l'installazione e la configurazione completa sono fornite con i kit installabili sul campo. Rivolgersi a un distributore autorizzato Elo o ad un partner a valore aggiunto per i prezzi.

- DDR5 SO-DIMM a 8 GB 4800 Mhz (E466053)
- DDR5 SO-DIMM a 16 GB 4800 Mhz (E466237)
- DDR5 SO-DIMM a 32 GB 4800 Mhz (E466430)
- SSD M.2 PCIe (NVMe) a 128 GB (E466613)
- SSD M.2 PCIe (NVMe) a 256 GB (E466803)

Nota: La sostituzione di SO-DIMM o SSD richiede l'apertura del coperchio posteriore. Ciò potrebbe invalidare l'intero alloggiamento IP54 o causare altri problemi imprevisti, se non funziona correttamente. Rivolgersi all'assistenza tecnica Elo.

#### Kit per periferiche opzionali

I seguenti accessori e ricambi opzionali sono disponibili per l'acquisto presso Elo Touch Solutions. Tra parentesi viene visualizzato il codice Elo.

 Display cliente LCD a 10" (10 tocchi – E045337) / Display cliente LCD a 10" (nessun tocco – E138394) Display cliente LCD a 13" (10 tocchi – E683595)

- Per garantire la miglior visione e compatibilità possibili, utilizzare solo cavi USB-C omologati Elo con questo computer a schermo tattile.

- Lettore di bande magnetiche (E001002)
	- MSR con interfaccia USB per questo computer a schermo tattile.
- Kit display posteriore cliente (E001003)
	- Display fluorescente a vuoto (VFD) con interfaccia USB per questo computer a schermo tattile.
- Lettore di impronte digitali biometrico (E134286)
	- Lettore di impronte digitali con interfaccia USB per questo computer a schermo tattile.
- Webcam Elo Edge Connect™ (E201494)
	- Webcam 2D con interfaccia USB per questo computer a schermo tattile.
- Webcam 3D Elo Edge Connect™ (E134699)
	- Webcam 3D con interfaccia USB per questo computer a schermo tattile.
- Luce di stato Elo Edge Connect™ (E644767)
	- Luce di stato con interfaccia USB per questo computer a schermo tattile.
- Scanner di codici a barre 2D (E384627/E245047/E393160)
	- Scanner di codici a barre 2D con interfaccia USB per questo computer a schermo tattile.

#### RFID Elo Edge Connect™ (E673037)

- Lettore NFC (RFID) con interfaccia USB per questo computer a schermo tattile.
- EMV Cradle per eDynamo (E375343)
	- Il kit EMV Cradle è progettato per un dispositivo MagTek eDynamo per questo computer a schermo tattile.
- EMV Cradle per Ingenico RP457c con Bluetooth e USB (E710930)
	- Il kit EMV Cradle è progettato per un dispositivo Ingenico RP457c per questo computer a schermo tattile.
- EMV Cradle per Ingenico RP457c con jack audio, Bluetooth e USB (E586981)
	- Il kit EMV Cradle è progettato per un dispositivo Ingenico RP457c per questo computer a schermo tattile.
- Cavo USB-C da 6 ft omologato Elo (E710364) / Cavo USB-C da 2 ft omologato Elo (E969524)
	- Ordinare questo cavo omologato per le opzioni di montaggio remoto in modo da garantire una visione di qualità e la compatibilità con i monitor USB-C Elo.
- Kit alimentatore a  $24$  V 180 W (E845269)
	- Il kit alimentatore a 24 V 180 W è progettato per questo computer a schermo tattile.
- I-Series 3, base AiO a 15"/15,6" (E466998)
	- La base AiO a 15"/15,6" è progettata per questo computer a schermo tattile.
- I-Series 3, base AiO a 17"/21,5" (E467190)
	- La base AiO a 17"/21,5" è progettata per questo computer a schermo tattile.

Nota: Quando si installa un 2° monitor che non dispone di porta USB-C, è necessario acquistare un cavo da USB-C a HDMI per collegarsi a questo computer a schermo tattile. Elo dispone di adattatori da USB-C a HDMI omologati elencati di seguito. Per l'acquisto rivolgersi al proprio rivenditore locale.

- Cavo Uni da USB-C a HDMI (4K a 60 Hz)
- Cavo Creation da USB-C a HDMI (4K a 60 Hz)

# Sezione 5: Supporto tecnico

Se si riscontrano problemi con il computer con display tattile, fare riferimento ai seguenti suggerimenti. Se il problema persiste è necessario mettersi in contatto con il proprio rivenditore oppure con il Centro assistenza Elo. All'ultima pagina di questo manuale sono elencati i numeri di telefono del supporto tecnico di tutto il mondo.

## Soluzioni di problemi comuni

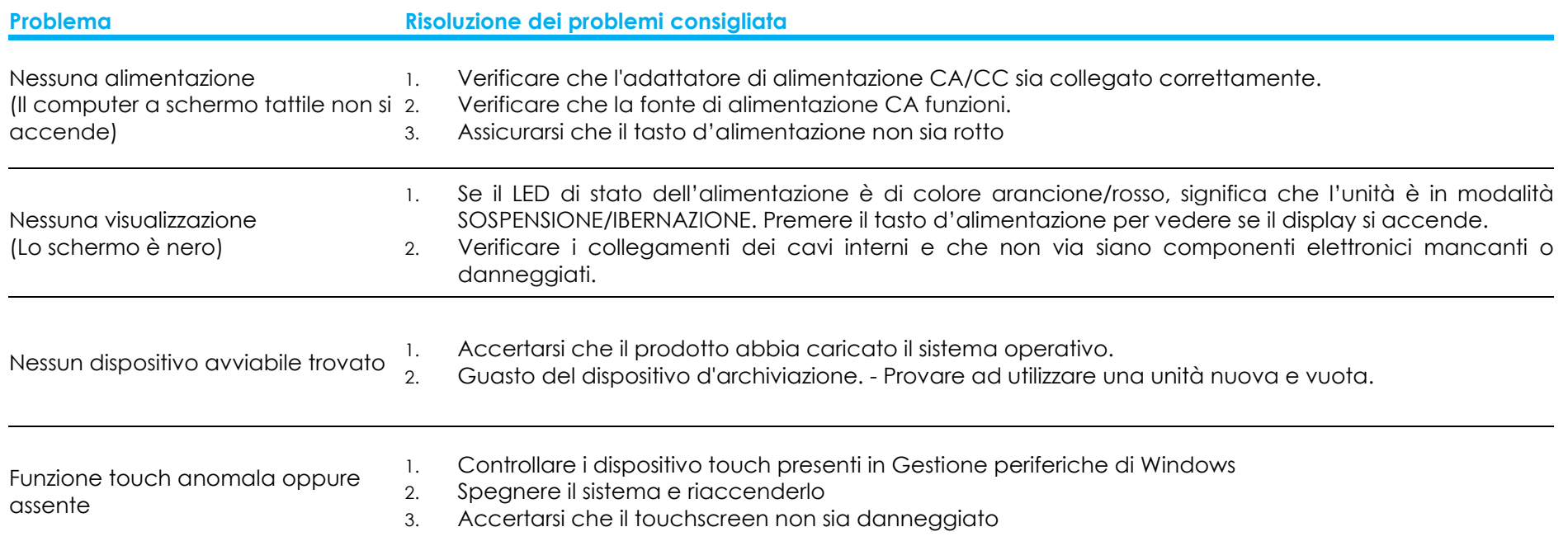

#### Assistenza tecnica

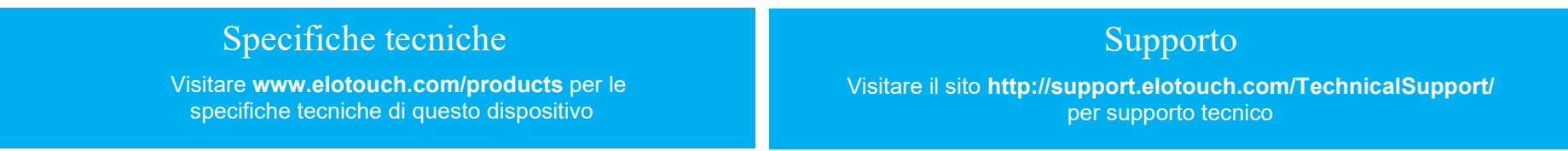

Consultare l'ultima pagina del presente manuale d'uso per i numeri telefonici dell'assistenza tecnica in tutto il mondo.

# Sezione 6: Sicurezza e Manutenzione

#### Sicurezza

 Per evitare il rischio di scosse elettriche, osservare tutti gli avvisi per la sicurezza e non smontare il monitor con schermo tattile. Non sono riparabili dall'utente.

- Non bloccare o inserire alcun oggetto all'interno di qualsiasi presa d'aria.
- Il computer a schermo tattile Elo è dotato di un adattatore di corrente CA/CC. Non utilizzare un adattatore di alimentazione CA/CC danneggiato. Utilizzare esclusivamente l'adattatore di alimentazione CA/CC fornito da Elo per computer a schermo tattile. L'uso di un adattatore di alimentazione CA/CC non autorizzato potrebbe invalidare la garanzia.
- Assicurarsi che la manutenzione e l'esecuzione del sistema vengano effettuate entro le condizioni ambientali elencate di seguito.
- Il cavo di alimentazione dell'apparecchio deve essere collegato a una presa con collegamento a terra.
- C'è rischio di esplosioni se la batteria viene sostituita con una di altro tipo. Smaltire le batterie usate secondo le istruzioni.
- Assicurarsi di scollegare la fonte di alimentazione prima di smontare l'apparecchiatura. L'alloggiamento deve essere completamente assemblato durante il ripristino dell'ingresso di alimentazione. Attendere mezz'ora dopo lo spegnimento prima di maneggiare le parti.

#### Condizioni ambientali per il funzionamento e la conservazione Temperatura:

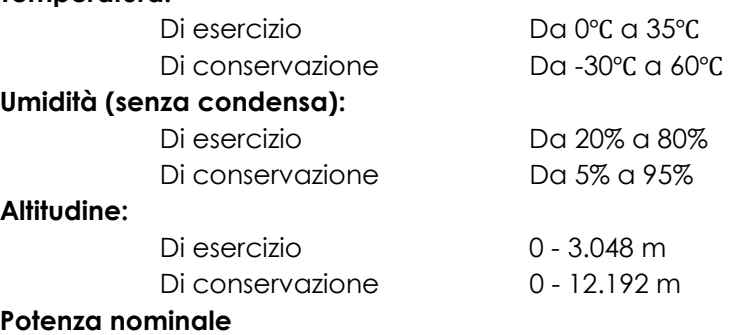

24 volt, 7,5 Amp max

#### Protezione d'ingresso

IP54 - Nelle seguenti condizioni:

 Mantenere tutti i coperchi dei connettori e delle periferiche ben sigillati. L'alimentatore non è conforme al grado di protezione IP54.

Conformità IP54 solo con orientamento orizzontale e non se montato rivolto verso l'alto o il basso.

#### Nota: Il rapporto termico supera il flusso d'aria di 0,5 m/s + Condizione di potenza minima assicurata della CPU. Per SKU non del sistema operativo, si consiglia di installare lo strumento Elo Optimize TDP per prestazioni migliori.

## Avviso di assistenza dell'adattatore di alimentazione

L'avviso di assistenza è applicabile per l'uso della funzione USB di alimentazione di computer a schermo tattile Elo.

 Non superare al massimo 180 watt. Prendere come riferimento la potenza indicata di seguito e aggiungere le periferiche Elo o gli altri dispositivi, quindi controllare di non superare 180 watt. Se occorre assistenza con i requisiti di alimentazione per l'applicazione, contattare l'assistenza Elo per la configurazione e i calcoli. (Nota: le condizioni della tabella seguente, i5 da 15"/21,5" e tutte le dimensioni di i7 con DIMM da 16 GB/SSD da 256 GB, altri con DIMM da 8 GB/SSD da 128 GB)

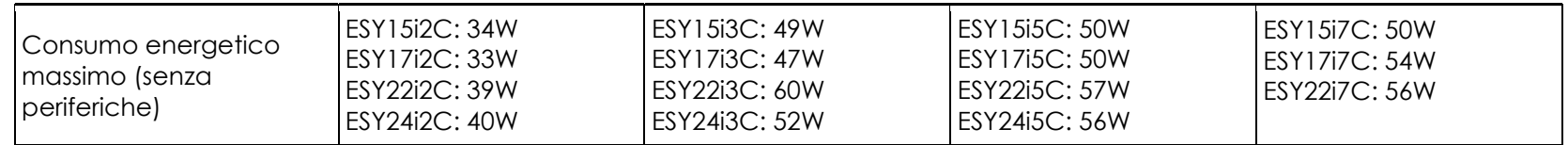

Il codice Elo corrispondente al nome di modello dell'adattatore di alimentazione viene elencato nella tabella di seguito.

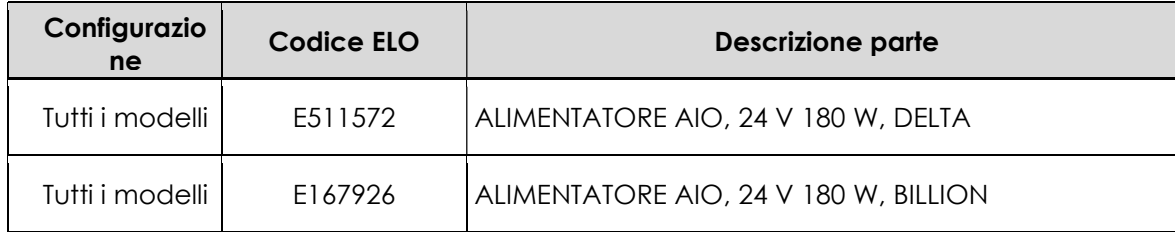

## Cura e utilizzo

I suggerimenti che seguono aiuteranno a mantenere il computer con display tattile funzionante ad un livello ottimale:

- Scollegare il cavo di alimentazione prima della pulizia.
- **•** Per pulire le coperture dell'unità (tranne il touch screen), utilizzare un panno leggermente inumidito con un detergente delicato.
- È importante che l'unità rimanga asciutta. Evitare il contatto o la penetrazione di liquido sopra o all'interno dell'unità. Se del liquido penetra all'interno, spegnere l'unità e farla controllare da un tecnico qualificato prima di riaccenderla.
- Evitare di strofinare lo schermo con panni o spugne che potrebbero graffiare la superficie.
- Quando si pulisce il touchscreen, utilizzare del detergente per vetri applicato su un panno pulito o su una spugna. Non applicare mai il detergente direttamente sul touchscreen. Non utilizzare alcol (metilico, etilico o isopropilico), solventi, benzene o altri detergenti abrasivi.
- Assicurarsi che la temperatura ambiente e l'umidità siano mantenute entro le specifiche, e che le prese d'aria non siano bloccate.
- I computer con display tattile non sono progettati per l'esterno.

#### Direttiva sui Rifiuti da apparecchiature elettriche ed elettroniche (RAEE)

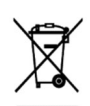

Il presente prodotto non deve essere smaltito nei rifiuti domestici. Deve essere conferito in una struttura apposita per la raccolta differenziata e il riciclo. Assicurarsi di smaltire il prodotto alla fine della vita utile in conformità a quanto previsto dalle leggi e dalle normative locali. Elo ha promosso degli accordi per il riciclo in alcune parti del mondo. Per informazioni su come accedere a tali accordi, visitare.

https://www.elotouch.com/e-waste-recycling-program

## Direttiva UL

Il computer con display tattile è dotato di una batteria al Litio installata sulla scheda madre. Se la batteria viene sostituita con una di tipo non corretto, potrebbe causare rischio di esplosione. Smaltire le batterie usate secondo le istruzioni normative locali in vigore.

#### Avvertenza

- È importante che il computer a schermo tattile rimanga asciutto. Non versare liquidi nel computer a schermo tattile o sopra di esso. Se il computer a schermo tattile viene inavvertitamente bagnato, evitare di tentare la riparazione. Contattare il Servizio Clienti Elo per istruzioni.
- L'uso prolungato del computer a schermo tattile potrebbe danneggiare la vista.
- Riposare per 10 minuti dopo aver utilizzato il sistema per 30 minuti.
- I bambini di meno di due anni non devono guardare lo schermo direttamente, quelli di oltre due anni non devono guardare lo schermo per oltre un'ora al giorno.

# Sezione 7: Informazioni sulla regolamentazione

## Informazioni sulla sicurezza elettrica

Si richiede rispetto della normativa concernente tensione, frequenza e requisiti di corrente indicati sulla targhetta del fabbricante. Il collegamento ad una fonte di alimentazione diversa da quella specificata nel presente manuale può causare malfunzionamento, danni all'apparecchiatura o pericolo di incendio se non si seguono i limiti.

All'interno dell'apparecchio non vi sono parti su cui possa intervenire l'operatore. Sono presenti tensioni pericolose generate da questa apparecchiatura che possono causare lesioni. Gli interventi devono essere prestati solo da un tecnico qualificato per l'assistenza.

Rivolgersi ad un elettricista qualificato o al fabbricante in caso di domande sull'installazione, prima di collegare l'apparecchiatura all'alimentazione principale.

#### Informazioni su emissioni e immunità

#### Avviso per gli utenti degli Stati Uniti riguardante la conformità FCC:

Questo dispositivo è conforme alla Parte 15 delle Norme FCC. Il funzionamento è soggetto alle seguenti due condizioni:

(1) Questo dispositivo non può provocare interferenze dannose, e (2) questo dispositivo deve accettare qualsiasi interferenza ricevuta, incluse le interferenze che potrebbero provocare operazioni indesiderate.

Qualsiasi cambiamento o modifica non espressamente approvati dal responsabile della conformità potrebbe invalidare il diritto dell'utente ad utilizzare l'apparecchiatura.

NOTA: Questa apparecchiatura è stata collaudata e riscontrata conforme ai limiti di un dispositivo digitale di classe B, secondo la Parte 15 del regolamento FCC. Questi limiti sono designati a fornire una protezione ragionevole da interferenze dannose in un'installazione residenziale. Questo apparecchio genera, utilizza e può irradiare energia di frequenza radio e, se non è installato ed utilizzato in accordo alle istruzioni, può causare interferenze dannose alle comunicazioni radio. Tuttavia, non esiste la certezza che si possano evitare interferenze nel caso di installazioni specifiche. Se questo apparecchio provoca interferenze dannose alla ricezione radiofonica o televisiva, che possono essere determinate accendendo o spegnendo l'apparecchio, l'utente è incoraggiato a cercare di correggere l'interferenza prendendo una o più delle seguenti misure:

- Cambiare l'orientamento o riposizionare l'antenna di ricezione.
- Aumentare la distanza tra l'apparecchio ed il ricevitore.
- Collegare l'apparecchio ad una presa di corrente su un circuito diverso da quello a cui è collegato il ricevitore.

– Consultare il rivenditore o un tecnico specializzato radio/TV per assistenza.

Questa apparecchiatura deve essere installata e utilizzata garantendo uno spazio minimo di 20 cm dalle persone circostanti.

#### Avviso per gli utenti del Canada riguardante la conformità IC:

Questo apparecchio osserva i limiti di classe B per le emissioni di rumore radioelettrico da un apparecchio digitale come stabilito dalla normativa sulle interferenze radio di Industry Canada.

#### CAN ICES-003(B)/NMB-003(B)

Questo dispositivo contiene trasmettitori e ricevitori esenti da licenza conformi agli standard RSS esenti da licenza di Innovation, Science and Economic Development Canada. Il funzionamento è soggetto alle seguenti due condizioni:

- (1) Questo dispositivo non può provocare interferenze dannose;
- (2) Questo dispositivo deve accettare qualsiasi interferenza ricevuta, incluse le interferenze che potrebbero provocare operazioni indesiderate.

L'émetteur/récepteur exempt de licence contenu dans le présent appareil est conforme aux CNR d'Innovation, Sciences et Développement économique Canada applicables aux appareils radio exempts de licence. L'exploitation est autorisée aux deux conditions suivantes :

- (1) L'appareil ne doit pas produire de brouillage;
- (2) L'appareil doit accepter tout brouillage radioélectrique subi, même si le brouillage est susceptible d'en compromettre le fonctionnement.

#### Avviso per gli utenti dell'Unione Europea:

Utilizzare solo i cavi elettrici forniti e il cablaggio di collegamento in dotazione con l'apparecchiatura. La sostituzione dei fili e cavi forniti può compromettere la sicurezza elettrica o la certificazione del marchio CE per le emissioni o l'immunità richieste dai seguenti standard: Questa apparecchiatura informatica (ITE) deve essere dotata di marchio CE sulla targhetta del fabbricante, a significare che l'apparecchio è stato collaudato secondo le seguenti direttive e standard: Questa attrezzatura è stata testata per verificare la conformità ai requisiti per la marcatura CE come richiesto dalla Direttiva EMC 2014/30/UE e come indicato dallo Standard Europeo EN 55032 Classe B e la conformità alla Direttiva sulle Basse Tensioni 2014/35/UE come indicato dallo Standard Europeo EN 60950-1.

#### Informazioni generali per tutti gli utenti:

Questa attrezzatura genera, utilizza e può emettere energia a di frequenza radio. Se non installato e utilizzato secondo questo manuale, l'apparecchio può causare interferenze con le comunicazioni

radiotelevisive. Non vi è garanzia, tuttavia, che in una data installazione non si verifichi un'interferenza imputabile a fattori specifici del luogo.

1. In osservanza ai requisiti sulle emissioni e di immunità, l'utente deve attenersi alle seguenti misure:

- a. Utilizzare solo i cavi I/O in dotazione per collegare questo dispositivo digitale al computer.
- b. Per garantire la conformità, utilizzare solo il cavo d'alimentazione approvato fornito dal produttore.
- c. L'utente è avvisato del fatto che modifiche di qualunque tipo all'apparecchio non espressamente approvate dal soggetto responsabile dell'osservanza possono annullare il permesso di utilizzo dell'apparecchiatura da parte dell'utente.

2. Se l'apparecchio causa interferenza alla ricezione radiotelevisiva, o qualunque altro dispositivo:

a. Verificare se il dispositivo è fonte di emissioni spegnendo e riaccendendo l'apparecchio. Se si riscontra che questo apparecchio è responsabile dell'interferenza, cercare di rimediare con una o più delle seguenti misure:

i. Allontanare il dispositivo digitale dal ricevitore interessato.

ii. Riposizionare (voltare) il dispositivo digitale rispetto al ricevitore interessato.

iii. Cambiare l'orientamento dell'antenna del ricevitore interessato.

iv. Collegare il dispositivo digitale in un'altra presa CA in modo che il dispositivo digitale e il ricevitore si trovino su diverse diramazioni di circuito.

v. Scollegare e rimuovere tutti i cavi I/O non utilizzati dal dispositivo digitale (i cavi I/O senza terminazioni sono una sorgente potenziale di alti livelli di emissioni RF).

vi. Collegare il dispositivo digitale solo in una presa dotata di messa a terra. Evitare le spine adattatrici CA (eliminare o tagliare la messa a terra del cavo di potenza potrebbe accrescere i livelli di emissione RF e, inoltre, presentare pericolo di scariche letali per l'utente).

Per ulteriore assistenza, rivolgersi al rivenditore, al fabbricante o a un tecnico radiotelevisivo esperto.

## Certificato di classificazione

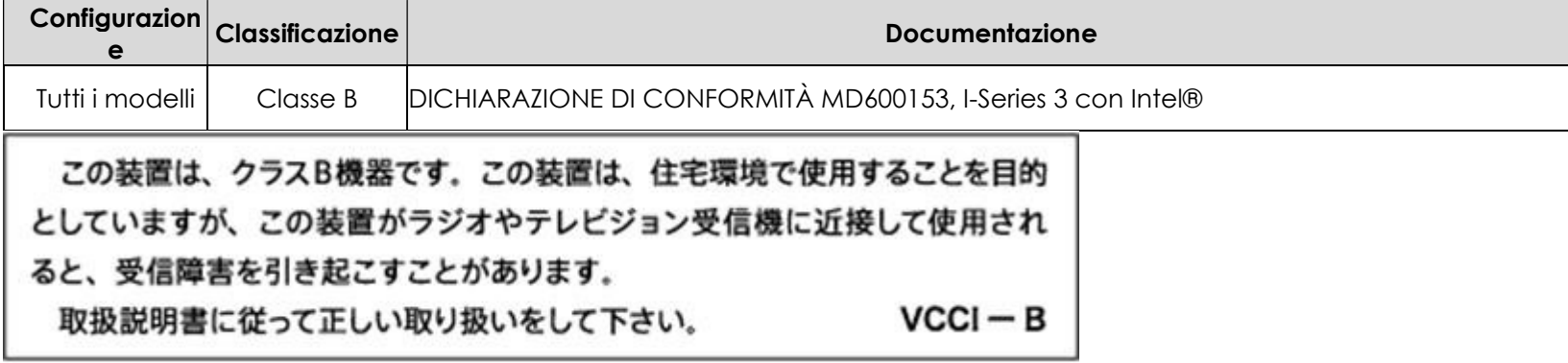

#### Direttive sulle apparecchiature radio

Elo dichiara che il tipo di apparecchiatura radio, Elo POS è conforme con la Direttiva 2014/53/EU. Il testo completo della Dichiarazione UE di Conformità è disponibile al seguente indirizzo Internet: www.elotouch.com

Questo dispositivo è progettato e destinato all'uso al chiuso.

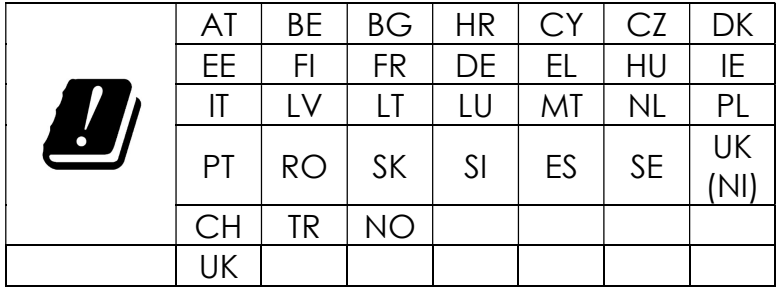

La frequenza di funzionamento e la potenza della radiofrequenza sono elencati di seguito:

o WLAN 802.11b/g/n/ax 2400 MHz-2483,5 MHz ≤ 20 dBm

WLAN 802.11a/n/ac/ax 5150 MHz-5725 MHz <23 dBm

WLAN 802.11a/n/ac/ax 5725 MHz-5825 MHz <13,98 dBm

WLAN 802.11ax 59450 MHz-6425 MHz <23 dBm

o Bluetooth BREDRLE 2400 MHz-2483,5 MHz ≤ 20 dBm

#### ECC/DEC/(04)08:

L'uso della banda di frequenza 5150-5350 MHz, 5350-6425 MHz è limitato all'uso al chiuso per motivi legati alla tutela dei servizi satellitari.

## Direttiva R&TTE CE

Direttiva UE 2014/53/UE del Parlamento europeo e del Consiglio, del 16 aprile 2014 sull'armonizzazione delle legislazioni degli Stati membri relative alla messa in vendita sul mercato di apparecchiature radio e che abroga la direttiva 1999/5/CE con Pertinenza EEA.

Marchio di identificazione

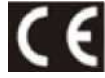

La relativa documentazione tecnica è disponibile presso: Elo Touch Solutions, Inc. 670 N. McCarthy Boulevard Suite 100 Milpitas, CA 95035 USA.

USA Contiene FCC TX ID: PD9AX210NG

Canada Contiene IC ID: 1000M-AX210NG

Giappone RF :003-220254 TEL :D220163003

電波法により5GHz帯は屋内使用に限ります。

Argentina CNC: C-25568

Brasile Anatel: RF :14242-20-04423

Este equipamento não tem direito à proteção contra interferência prejudicial e não pode causar interferência em sistemas devidamente autorizados.

Incorpora produto homologado pela ANATEL sob o número 14242-20-04423.

Este equipamento não tem direito ã proteção contra interferência e não pode causar interferência em sistemas devidamente autorizados.

Para mais informações, consulte o site da Anatel: https://www.gov.br/anatel/pt-br"

#### Informazioni sull'esposizione RF (SAR)

Questo dispositivo è stato testato e soddisfa i limiti applicabili per l'esposizione alle radiofrequenze (RF). Per tasso di assorbimento specifico (SAR) si intende la velocità con cui il corpo assorbe l'energia RF. I test per il SAR sono condotti utilizzando posizioni operative standard con il dispositivo che trasmette al massimo livello di potenza certificato in tutte le bande di frequenza testate. Questo dispositivo è stato testato con una distanza di separazione di 20 cm. Tenere sempre questo dispositivo lontano dal corpo per garantire che i livelli di esposizione rimangano ai livelli di test.

## Certificato Energy Star

I-Series 3 con Intel® può soddisfare i requisiti Energy Star 8.0 con determinate configurazioni, contattare direttamente Elo.

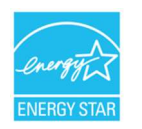

ENERGY STAR è un programma gestito dall'Environmental Protection Agency (EPA) e dal Dipartimento dell'Energia (DOE) degli Stati Uniti che promuove l'efficienza energetica.

Questo prodotto è idoneo per ENERGY STAR nelle impostazioni "predefinite di fabbrica". La modifica delle impostazioni predefinite di fabbrica aumenterà il consumo energetico che potrebbe superare i limiti necessari per qualificarsi per la classificazione ENERGY STAR. Per ulteriori informazioni sul programma ENERGY STAR, fare riferimento a Energystar.gov.

# **ēlo**

6 September 2023

#### **FCC Declaration of Conformity**

Per FCC 47 CFR FCC Part15 subpart B Section 2.1077(a) In accordance with FCC Rules and Regulations

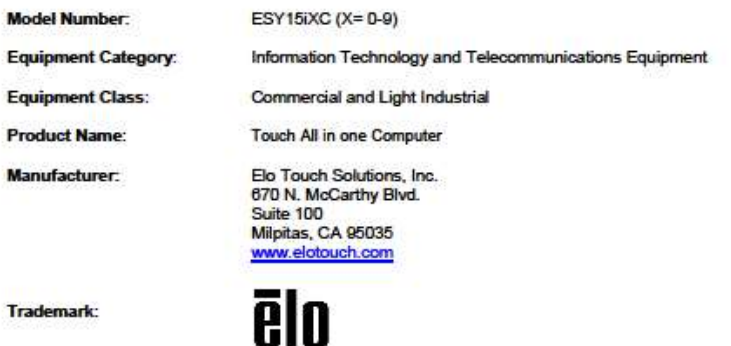

**Declaration:** 

This device complies with Part 15 of the FCC Rules. Operation is subject to the following two conditions: (1) This device may not cause harmful interference, and

(2) this device must accept any interference received, including interference that may cause undesired operation

Hain Hung -

Kevin Huang Director, Systems Engineering Elo Touch Solutions, Inc.

#### Certificazioni rilasciate da enti preposti

Le seguenti certificazioni e i marchi sono stati emessi o dichiarate per questo sistema:

- **Stati Uniti UL, FCC**
- Canada CUL, IC
- **Germania**, TUV
- **Europa CE**
- Australia RCM
- Regno Unito UKCA
- CB, internazionale
- **Giappone VCCI, MIC**
- Argentina S-Mark
- **Brasile ANATEL**
- Messico NOM
- cina CCC, SRRC
- RoHS CoC
- Sono disponibili configurazioni Energy Star 8.0, si prega di contattare direttamente Elo.

#### Spiegazione dei contrassegni

1. In conformità ai requisiti SJ/T11364-2006, i prodotto informatici elettronici sono contrassegnati con il seguente logo di controllo inquinamento. Il periodo di utilizzo senza contaminare di questo prodotto è di 10 anni. Il prodotto non perderà né muterà durante le normali condizioni di funzionamento

indicate di seguito, pertanto, l'uso di questo prodotto informatico elettronico non comporterà alcun grave inquinamento ambientale, né lesioni personali o danni materiali.

Temperatura di esercizio: 0-35 / Umidità: 20%-80% (senza condensa). Temperatura di conservazione: -20~60 / umidità: 10%~95% (senza condensa).

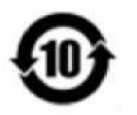

2. Si incoraggia e consiglia il riciclo e riutilizzo del presente prodotto in conformità alle leggi locali. Il prodotto deve essere smaltito con cura.

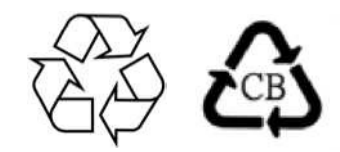

#### RoHS cinese

In conformità alla legge cinese "Misure amministrative per l'uso limitato di sostanze pericolose nei prodotti elettrici ed elettronici", questa sezione elenca i nomi e i contenuti delle sostanze pericolose che potrebbero essere contenute in questo prodotto.

#### Nome componente Sostanze ed elementi tossici o pericolosi

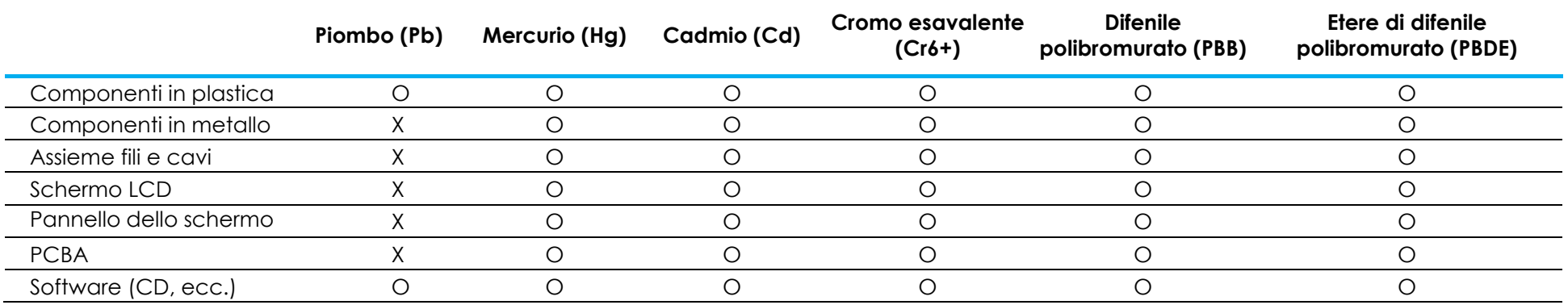

# 中国 RoHS 认证

根据中国法律《电器电子产品有害物质限制使用管理办法》,本节将列出本产品可能含有的有害物质的名称和含量。

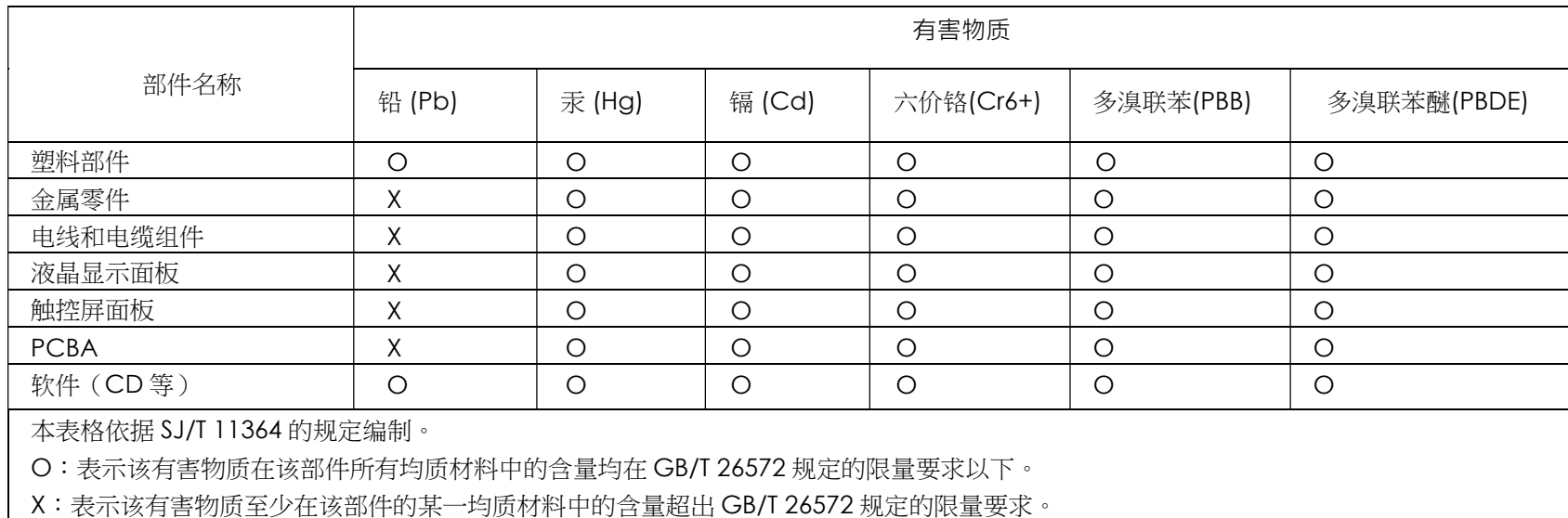

#### 标志说明

(1) 根据 SJ/T11364 的要求,电子信息产品标有以下电子电气产品有害物质限制使用标识。 此产品在 10 年内不会对环境产生影响。

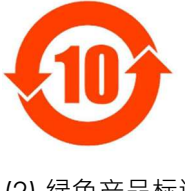

(2) 绿色产品标识

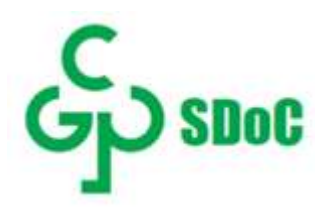

# Sezione 8: Informazioni sulla garanzia

Per le informazioni sulla garanzia, andare al sito http://support.elotouch.com/warranty/

## www.elotouch.com

Americhe

Visitare il nostro sito per i più recenti Informazioni sul prodotto Specifiche Prossimi eventi Comunicati stampa Driver del software Newsletter monitor touchscreen Per ulteriori informazioni sull'ampia gamma di prodotti Elo Touch Solutions, visitare il sito www.elotouch.com, oppure contattare il rappresentante locale.

Tel +1 408 597 8000 elosales.na@elotouch.com

Europa (EMEA) Tel +32 16 930 136 elosales@elotouch.com

Asia - Pacifico Tel +86 (21) 3329 1385 www.elotouch.com.cn

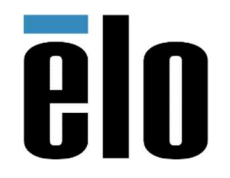

© 2023 Elo Touch Solutions, Inc. Tutti i diritti riservati.